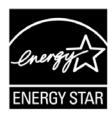

# **ENERGY STAR®** Test Method for Small Network Equipment

## Draft 5 Rev. Dec-2011

## 1 1 **OVERVIEW**

- 2 The following protocol shall be followed when testing products for compliance with the Version 1.0
- 3 ENERGY STAR Small Network Equipment (SNE) specification.

## 4 2 APPLICABILITY

7

8

10

14

15 16

- 5 ENERGY STAR test requirements are dependent upon the feature set of the product under evaluation.
- 6 The following guidelines shall be used to determine the applicability of each section of this document:
  - Section 7.2.A) shall be conducted for all SNE products.
  - Sections 7.2.B), C), and D) shall be completed for applicable product types as referenced in Table 1.

Table 1: Test Procedure Structure

|                          | Test Procedure Section          |                                     |                                     |                                        |  |  |
|--------------------------|---------------------------------|-------------------------------------|-------------------------------------|----------------------------------------|--|--|
| Product Type             | 7.2.A) All Devices – Idle State | 7.2.B)<br>Wired<br>Network –<br>WAN | 7.2.C)<br>Wired<br>Network –<br>LAN | 7.2.D)<br>Wireless<br>Network –<br>LAN |  |  |
| Modem (DSL, Cable, ONT)  | Х                               | Х                                   |                                     |                                        |  |  |
| Integrated Access Device | Х                               | Х                                   | Х                                   | Х                                      |  |  |
| Switch/Router            | Х                               |                                     | Х                                   |                                        |  |  |
| Wireless Product         | Х                               |                                     |                                     | Х                                      |  |  |
| Wired/Wireless Product   | Х                               |                                     | Х                                   | Х                                      |  |  |

## 11 3 **DEFINITIONS**

- Unless otherwise specified, all terms used in this document are consistent with the definitions contained in the ENERGY STAR Eligibility Requirements for Small Network Equipment.
  - Note: Acronyms referenced in this ENERGY STAR Test Method draft
  - ANSI: American National Standards Institute
  - AP: Access Point

| 17 | a dD: Dooihala                                          |
|----|---------------------------------------------------------|
| 17 | • dB: Decibels                                          |
| 18 | DHCP: Dynamic Host Configuration Protocol               |
| 19 | DSL: Digital Subscriber Line                            |
| 20 | EIA: Electronic Industries Alliance                     |
| 21 | EPS: External Power Supply                              |
| 22 | HPNA: Home Phoneline Networking Alliance                |
| 23 | IAD: Integrated Access Device                           |
| 24 | IEC: International Electrotechnical Commission          |
| 25 | IEEE: Institute of Electrical and Electronics Engineers |
| 26 | IMIX: Internet Traffic Mix                              |
| 27 | IPsec: Internet Protocol Security                       |
| 28 | ISP: Internet Service Provider                          |
| 29 | L2TP: Layer 2 Tunneling Protocol                        |
| 30 | LAN: Local Area Network                                 |
| 31 | LLDP: Link Layer Discovery Protocol                     |
| 32 | MAC: Media Access Control                               |
| 33 | MIMO: Multiple-Input/Multiple-Output                    |
| 34 | MoCA: Multimedia over Coax Alliance                     |
| 35 | <u>NAT</u> : Network Address Translation                |
| 36 | ONT: Optical Network Terminal                           |
| 37 | PoE: Power over Ethernet                                |
| 38 | PON: Passive Optical Network                            |
| 39 | POTS: Plain Old Telephone Service                       |
| 40 | PPPoX: Point-to-Point Protocol over X                   |
| 41 | RE: Radio Frequency                                     |
| 42 | SSID: Service Set Identifier                            |
| 43 | <u>TIA</u> : Telecommunications Industry Association    |
| 44 | TTL: Time To Live                                       |
| 45 | UDP: User Datagram Protocol                             |
| 46 | USB: Universal Serial Bus                               |
| 47 | UUT: Unit Under Test                                    |
| 48 | VoIP: Voice over Internet Protocol                      |
| 49 | VPN: Virtual Private Network                            |
| 50 | WAN: Wide Area Network                                  |
| 51 | WLAN: Wireless Local Area Network                       |
| J. |                                                         |

59

64

65

66

67

68

69

70

## 4 TEST SETUP

- A) <u>Test Setup and Instrumentation</u>: Test setup and instrumentation for all portions of this procedure shall be in accordance with the requirements of IEC 62301, Ed. 2.0, "Household electrical appliances Measurement of standby power", Section 4, "General Conditions for Measurements". In the event of conflicting requirements, the ENERGY STAR test method shall take precedence.
- 58 B) Input Power: Input power shall be as specified in Table 2.

Table 2: Input Power Requirements

| Market                            | Voltage | Voltage<br>Tolerance | Maximum<br>Total<br>Harmonic<br>Distortion | Frequency          | Frequency<br>Tolerance |
|-----------------------------------|---------|----------------------|--------------------------------------------|--------------------|------------------------|
| North America,<br>Taiwan          | 115 Vac | +/- 1.0 %            | 2.0 %                                      | 60 Hz              | +/- 1.0 %              |
| Europe, Australia,<br>New Zealand | 230 Vac | +/- 1.0 %            | 2.0 %                                      | 50 Hz              | +/- 1.0 %              |
| Japan                             | 100 Vac | +/- 1.0 %            | 2.0 %                                      | 50 Hz and<br>60 Hz | +/- 1.0 %              |

- 60 C) Ambient Temperature: Ambient temperature shall be from 18 °C to 28 °C.
- 61 D) Relative Humidity: Relative humidity shall be from 10% to 80%.
- 62 E) Power Meter: Power meters shall possess the following attributes:
- Crest Factor: Capability to measure the current waveform without clipping.
  - The peak of the current waveform measured during Idle State shall determine the crest factor rating requirement and the appropriate current range setting.
    - ii) The full-scale value of the selected current range multiplied by the crest factor for that range shall be at least 15% greater than the peak current.
    - 2) <u>Bandwidth</u>: Minimum bandwidth as determined by an analysis of current and voltage to determine the highest frequency component (harmonic) with a magnitude greater than 1% of the fundamental frequency under the test conditions.
- 71 3) Minimum Frequency Response: 3.0 kHz
- 4) Minimum Sampling Frequency: 60 Hz
- 73 5) Minimum Resolution:

74 0.01 W for measurement values less than 10 W; 75 ii) 0.1 W for measurement values from 10 W to 100 W; and 76 iii) 1.0 W for measurement values greater than 100 W. 77 6) Measurement Accuracy: 78 Power measurements with a value greater than or equal to 0.5 W shall be made with an uncertainty of less than or equal to 2% at the 95% confidence level. 79 80 ii) Power measurements with a value less than 0.5 W shall be made with an uncertainty of less than or equal to 0.01 W at the 95% confidence level. 81 **TEST CONDUCT** 5 82 83 A) As-shipped Condition: Products must be tested in their "as-shipped" configuration. For products that 84 offer a choice of user-configurable options, all options shall be set to their default condition. B) Test Procedure Order: All portions of this test method shall be followed in the order in which they are 85 86 written. 87 C) <u>Data Source/Transfer Requirements</u>: A network traffic generator shall be used to simulate traffic and monitor link reliability. The generator shall be configured for the correct traffic topology and traffic 88 89 profile, and as follows: 1) All data transfers shall occur via UDP: 90 91 2) The "data rate" is the average number of bits per second passing over a link in one direction. 92 Data rates are expressed as the average number of bits found in UDP data frames passing over a link in a one second period; 93 94 3) The traffic generator shall be able to support the maximum theoretical data rate of the UUT with 95 UDP traffic. 96 4) Test traffic shall contain random data in a variety of datagram (or frame) sizes based on an Internet traffic mix (IMIX) sent at random intervals. See references in Table 3 for more 97 98 information; 5) Data shall be evenly split between both directions (transmission and reception) for a given link 99 unless otherwise specified in this test procedure; 100 101 Port numbers for data traffic shall be randomly selected in advance of each test from the available pool of valid UDP ports. Once selected, port numbers shall not be changed for the 102

Table 3: Data Source/Transfer References

duration of testing. If the selected port results in blocked traffic by a UUT firewall, select a

| Reference                                        | Description                                                                   |  |  |  |
|--------------------------------------------------|-------------------------------------------------------------------------------|--|--|--|
| http://spcprev.spirentcom.com/documents/4079.pdf | Spirent, Test Methodology Journal, IMIX<br>(Internet Mix) Journal, March 2006 |  |  |  |

different port at random before proceeding with the test.

103

| Reference                                                                | Description                                                |
|--------------------------------------------------------------------------|------------------------------------------------------------|
| http://www.ixiacom.com/library/test_plans/display?s<br>key=testing_pppox | IXIA Library: Test Plans, Broadband PPPoX and L2TP Testing |

D) <u>Battery Operated Products</u>: For products designed to operate using batteries either when not connected to the mains or during a power disruption, the battery shall be fully charged before the start of testing and shall be left in place for the test.

## **6 UUT CONFIGURATION**

106

107

108

109

110

113114

115

116

117

118

119

120

121

122

123

124 125

126

127

128

#### 6.1 SUPPLIED POWER CONFIGURATION

- 111 A UUT that can be powered by either mains power or low-voltage dc shall be powered from the mains.
- Low voltage dc shall be used only for devices that do not offer a mains power option.
  - 1) <u>Mains-powered</u>: If the UUT is shipped with an external power supply, or powered directly by mains ac, power consumption of the UUT shall be measured and tested between the ac power source and the UUT.
  - 2) <u>Low-voltage Dc Powered</u>: For products powered by standard low-voltage dc (e.g., Power over Ethernet [IEEE 802.3af or .3at], or USB), the following protocol applies:
    - i) If a manufacturer-supplied low-voltage dc power supply is shipped with the UUT, it shall be used for testing.
    - ii) If there is no power supply shipped with the UUT, a commercially available device (e.g., PoE Midspan or powered USB hub) shall be used to supply power to the UUT for testing. If the UUT manufacturer sells an appropriate standard low-voltage dc supply, then a model from the UUT manufacturer shall be used. The brand and model number of the power supply shall be recorded on the test data sheet. The selected power supply shall be considered the external power supply for the unit for purposes of testing.
    - iii) Power consumption of the UUT shall be measured and tested between the ac power source and the low-voltage dc power supply as identified in *Figure 1: Low-voltage Dc Power Setup*.

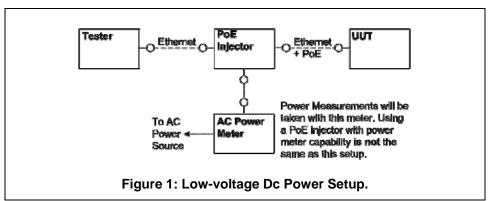

## 6.2 WIRED PORT UUT CONFIGURATION

Only Ethernet ports are considered wired LAN ports for purposes of testing. Ethernet connectivity and all other wired ports shall be configured for testing as follows:

- Alternative LAN Technologies: Non-Ethernet wired ports (e.g., HPNA, MoCA, USB, analog connections, POTS, audio) shall not be connected, unless a secondary device and cable are shipped with the UUT (e.g., an external disk with a USB connection).
   Network Link Maintenance: The UUT's WAN port shall be connected to a live source. Network
  - Network Link Maintenance: The UUT's WAN port shall be connected to a live source. Network links shall be continuously maintained, with the exception of brief lapses when transitioning between link speeds.
- 137
   3) Ethernet Port Connection Rate: Ethernet ports shall be connected at the maximum supported link rate unless otherwise specified in this test procedure.
- 4) Ethernet Cabling: All Ethernet cables used for testing shall meet ANSI/EIA/TIA-568 Category 5e (Cat5e) specifications and shall be no shorter than 2 meters in length.
- 141 5) Power over Ethernet (PoE): PoE capability shall be configured with default as-shipped settings.
- 142 6) Efficient Networking Protocols:

- i. If the UUT supports IEEE 802.3az protocol, all connected devices must support IEEE 802.3az,
- ii. If the UUT supports LLDP for 802.3az, all connected devices must support LLDP for 802.3az.

#### 146 6.3 WIRELESS UUT CONFIGURATION

- 147 The UUT shall be tested with wireless network settings in their default as-shipped configuration. Default
- settings shall not be modified unless modification is necessary to complete this procedure, or if no default
- setting exists. Any features that require special configuration to achieve intended function (e.g., initial
- setup before use as indicated in a reference manual) shall be configured per the following requirements.
- 151 If additional required settings are not listed below, the setting type and option shall be recorded in the test report.
- 153 1) <u>SSID</u>: As-shipped, or assigned a random value as required by the UUT;
- 154 2) Network Encryption: As-shipped, or 128-bit WPA2 as required by the UUT;
- 155 3) Network Key: As shipped, or assigned a random value as required by the UUT;
- 4) Network Channel: A supported channel shall be selected and maintained for the duration of testing;
- 158 5) <u>Interference Mitigation</u>: Interference robustness or other interference mitigation technology shall be as-shipped or set to "ON" if configuration required by UUT.
- 160 6) Wireless Link Precedence:
- Single instantaneous frequency band support. The first supported wireless standard and frequency band from Table 4 shall be used for access point testing. Only one band shall be active during the test.

Table 4: Wireless Link Precedence - Single Instantaneous Frequency Band Support

| Wireless Band | Frequency                              |
|---------------|----------------------------------------|
| IEEE 802.11n  | 5 GHz (2 channels bonded if supported) |
| IEEE 802.11n  | 2.4 GHz (single, unbonded channel)     |
| IEEE 802.11g  | 2.4 GHz                                |
| IEEE 802.11b  | 2.4 GHz                                |
| IEEE 802.11a  | 5 GHz                                  |

ii) Simultaneous instantaneous frequency band support. The first supported pair of wireless standards and frequency bands from Table 5 shall be used for access point testing.

## Table 5: Wireless Link Precedence - Simultaneous Instantaneous Frequency Band Support

| Wireless Band 1 | Frequency 1                                                           | Wireless Band 2 | Frequency 2                                                           |  |
|-----------------|-----------------------------------------------------------------------|-----------------|-----------------------------------------------------------------------|--|
| IEEE 802.11n    | 2.4 GHz (single<br>channel, 5 GHz<br>bonded channels if<br>supported) | IEEE 802.11n    | 2.4 GHz (single<br>channel, 5 GHz<br>bonded channels if<br>supported) |  |
| IEEE 802.11g    | 2.4 GHz                                                               | IEEE 802.11n    | 5 GHz (bonded channels if supported)                                  |  |
| IEEE 802.11g    | 2.4 GHz                                                               | IEEE 802.11a    | 5 GHz                                                                 |  |
| IEEE 802.11b    | 2.4 GHz                                                               | IEEE 802.11a    | 5GHz                                                                  |  |

iii) Alternative configurations: If a device cannot support any configuration listed in either Table 4 (for support of a single instantaneous frequency band) or Table 5 (for support of multiple instantaneous frequency bands), the test client shall provide a configuration. The configuration shall be recorded in the test report.

## 6.4 UUT WIRED NETWORK SETTINGS

164

165

166

167

168

169 170

171

172

173

174

175

176 177

178

The UUT shall be tested with wired network settings in their default as-shipped configuration. Default settings shall not be modified unless modification is necessary to complete this procedure, or if no default setting exists. Any features that require configuration for the UUT to function (e.g., required setup before use as indicated in a reference manual) shall be configured per the following requirements. If additional required settings are not listed below, the setting type and option shall be recorded in the test report.

- 1) Enable Network Address Translation (NAT) for IPv4 networks;
- 179
   180
   2) Enable IPv6 Link Local, Neighbor Solicitation, Neighbor Discovery, Router Solicitation and Router Advertisement;
- 181 3) Enable Single Class C Subnet;
- 4) Enable single hop (router TTL + 1) to source on WAN side;

- 183 5) Enable DHCP, if available, and have the UUT autonomously assign each configured test client an address by the DHCP service in the router, or manually assign addresses in a manner typical of DHCP (e.g., incremental, 3 day TTL); the WAN port shall be configured via DHCP or manually assigned if DHCP is not supported;
  - Disable Internet Protocol Security (IPsec);

188

189

190

191

192

193

194

195

196 197

198

199

- 7) Disable features not in compliance with IEEE 802.3 standards;
- 8) If the UUT offers more than one WAN connection option, the UUT shall be configured using the first available WAN connection presented in Table 6, from top to bottom.
  - 9) The WAN connection shall be configured to operate at the maximum possible speed.

**Note**: The US Environmental Protection Agency (EPA) and Department of Energy (DOE) received comments from stakeholders that Table 6 lacked details on sub-types of the technologies listed in the first column. Stakeholders also suggested that using the max capable link speed for each technology would provide the most equitable testing condition and allay concern regarding the specific speeds previously listed. EPA and DOE have edited Table 6 accordingly to provide only a precedence of WAN connection – as now clarified in Steps 8) and 9).

#### Table 6: WAN Link Precedence

| Connection Type  | Media Type               |
|------------------|--------------------------|
| DOCSIS (Cable)   | Coax                     |
| PON              | Fiber                    |
| DSL              | Copper<br>(Twisted Pair) |
| MoCA             | Coax                     |
| HPNA             | Coax                     |
| WiMAX (802.16e)  | Wireless                 |
| Ethernet (802.3) | Copper<br>(Twisted Pair) |

## 6.5 UUT PREPARATION

- The UUT shall be configured for testing as follows.
- 1) Test Report: Record the manufacturer and model name of the UUT. Record all basic information about the UUT's configuration including, but not limited to, the settings listed Sections 6.1 through 6.4.
- 204 2) Network Connection: Connect the UUT to network resources as follows:
- 205 i) Modem (DSL, Cable, or ONT): See Figure 2: Modem setup.

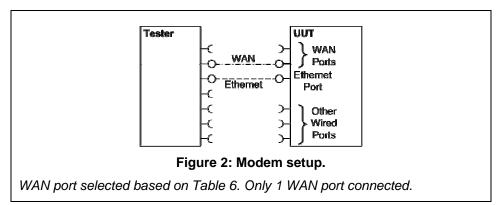

- (a.) Connect the UUT WAN port to the test client using the priority and link rate specified in Section 6.4.
- (b.) Connect one LAN port to the test client. If Ethernet is available, the Ethernet port shall be used. If more than one Ethernet port is present, the first non-uplink Ethernet port shall be used.

**Note**: The test approach for modems is currently intended to allow only head-end equipment as part of the lab setup, as opposed to ISP-based testing. Stakeholders are encouraged to provide feedback on both of these options and the balance of test setup cost and run-to-run variability.

214 ii) Switch/Router: See Figure 3: Switch or router test setup.

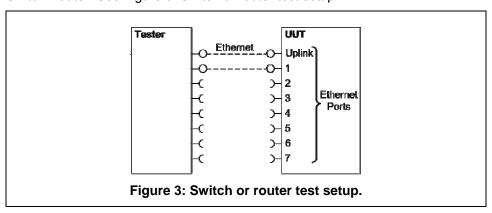

- (a.) Connect two of the UUT's available ports to the test client and ensure that live links are maintained for the duration of testing on all connections.
- (b.) If there is a port on the UUT identified as the uplink or WAN port, it shall be selected as one of the two ports connected for testing. Otherwise, the first port shall be used as the uplink port.
- iii) IAD or Access Point:

- (a.) Access Points: Connect the uplink Ethernet port to the test source at the highest available link rate and ensure that live links are maintained for the duration of testing.
- (b.) *IADs*: Ensure a WAN port is connected according to the priority specified in Section 6.4 and ensure that live links are maintained for the duration of testing. Connect the first Ethernet port to the test source at the highest available link rate. Traffic for this test will pass over the Ethernet link and not the WAN link.

**Note**: In testing wireless routers with removable antennas, EPA and DOE experienced inconsistencies in power consumption when removing the antennas and connecting the router directly to the test client via coaxial cables. When attenuators were incrementally added to the line, unpredictable changes in the received signal strength were observed. However, when the same units were tested wirelessly via the unit's antennas, the signal strength and data were consistent and repeatable over a number of tests. The test method has been revised to remove the wired testing option.

- (c.) Wireless UUTs: (see Figure 4: AP setup with fixed antennas).
  - (i.) Place the UUT inside a shielded enclosure large enough to fit the UUT without contact with enclosure walls. The enclosure must have sufficient RF absorbing material lining all inside surfaces and also have sufficient RF, Ethernet, and power feed-throughs to service the UUT.

Note: Guidance on the shielding enclosure has been revised for clarity.

- (ii.) Connect antennas to the RF feed-throughs on the inside of the enclosure.
- (iii.) Connect cables to the exterior feed-throughs via appropriate RF attenuators to achieve a signal strength of -50 dBm ± 5 dB. The test client transmit power shall be set to ensure that the received signal strength at the AP is -50 dBm ± 5 dB. Use of RF test equipment (e.g., spectrum analyzer) to determine the appropriate use of attenuation is recommended. The equipment used shall be recorded.

**Note**: During validation testing, EPA and DOE observed variations in the signal strength outside the -50 dBm ± 3 dB tolerance, indicating that that a 3 dB tolerance is too stringent with standard test equipment. EPA and DOE have therefore increased the tolerance to ± 5 dB to ease the equipment requirement burden on stakeholders and welcome comments on this change.

(iv.) If the AP has multiple antennas for a single band, an appropriate number of cables and antennas shall be connected to achieve the maximum supported data rate (i.e., 1 cable/antenna for 802.11a/b/g and ≥1 cable/antenna for 802.11n).

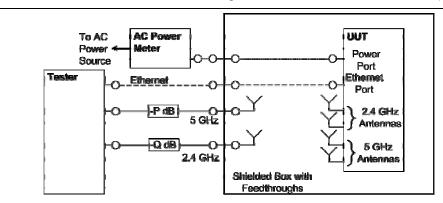

Figure 4: AP setup with fixed antennas.

Attenuation is set according to Section 6.5.c.ii. Test configured for 802.11g (2.4 GHz) and 802.11a (5 GHz) with one antenna connection required for each to achieve maximum throughput.

(d.) If the UUT requires an access point controller for normal operation, an access point controller from the same manufacturer as the UUT shall be added to the network for testing. If the UUT is capable of full operation without an access point controller, it shall be tested without a controller on the test network.

227

228

229

230

231

232

233

234

235

236237

238

239240

241

242243

244

245

246

247

248

249

250

- 256 (e.) Record sufficient details of the test setup to allow for the test to be independently recreated and verified.
  - 3) Power Meter Connection:

259

260

261

262

263

264

265

266

267

268

269

270 271

272

273

274

275

276277

278

279

280

281

282 283

284

- i) Connect the power meter(s) to an ac or dc voltage source set to the appropriate voltage and frequency for the test.
- ii) Plug the UUT into the measurement power outlet on the power meter, as follows:
  - (a.) No other devices (e.g., power strips or UPS units) may be connected between the meter and the UUT;
  - (b.) If the UUT uses an external power supply (EPS), the EPS is considered part of the UUT. Plug the EPS input into the measurement power outlet on the meter:
  - (c.) The power meter shall remain connected until all testing is complete.

#### 6.6 TEST CLIENT SETUP

The tests outlined in Section 7 require the use of network tester equipment (the test client) capable of supporting the protocols used during testing. The test client may consist of several discrete pieces of test equipment used together to test Ethernet, WAN, and wireless links. This section is intended to provide guidelines for test client configuration to be applied to the specific pieces of equipment serving the UUT.

- 1) Configure the test client Ethernet ports to be DHCP clients with unique, random MAC addresses.
- 2) Configure the WAN port or uplink Ethernet port to assign a random IPv4 address to the UUT. A static IPv4 address may be set in the UUT if the test client is unable to support random address assignment. IPv6 may be used if IPv4 support is not present in the test client hardware. If the device is configured for DHCP pass-through functionality, the test client shall assign addresses through the UUT.
- 3) Configure the test client to send traffic using UDP.
- 4) Configure the test client to provide statistics on data reliability (% of packets received successfully).
- 5) Configure the test client to transmit variable length packets or frames using the basic IMIX given in Table 7 (see Table 3 for references). The packet content shall be random as specified in Section 5.C).4).

**Table 7: IMIX Packet Length Distribution** 

| Datagram Size<br>(IP Length in<br>Bytes) | Frame Length<br>(Bytes) | % of total packets |
|------------------------------------------|-------------------------|--------------------|
| 40                                       | 64                      | 61%                |
| 576                                      | 594                     | 23%                |
| 1500                                     | 1518                    | 16%                |

**Note**: IMIX, otherwise known as "Internet Mix," is a methodology for generating packets of random sizes and types in appropriate proportions to those found in general Internet IP traffic. This test suite is documented in the following technical document: <a href="http://spcprev.spirentcom.com/documents/4079.pdf">http://spcprev.spirentcom.com/documents/4079.pdf</a>.

DOE and EPA are aware of multiple manufacturers of traffic generators that are available commercially, either for purchase or lease, which should be capable of supporting IMIX traffic. DOE and EPA believe that this availability, combined with the existing expectation that IMIX traffic patterns can be generated by scripting and existing laboratory equipment, is sufficient to support laboratories interested in SNE testing.

DOE and EPA welcome feedback on the level of resource burden related to IMIX traffic generation in support of this testing requirement. DOE and EPA are open to alternative options, which could potentially be utilized if IMIX traffic is considered too burdensome for testing purposes. Testing alternatives could be multipart and use partially calculated results, but testing must be repeatable and representative of typical network traffic. DOE and EPA welcome feedback on methods for traffic generation.

6) Configure the test client to test in a modified aggregation mode. All traffic will pass over a single link (the uplink or WAN port), and this traffic will be evenly divided between the other connected Ethernet ports. See *Figure 5: Data distribution for multilink tests*.

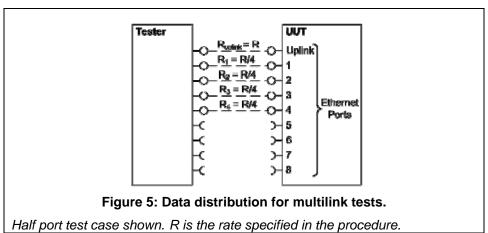

- 7) If the UUT has wireless capability, the test client shall be capable of functioning as a wireless client for the wireless standard(s) specified in Section 6.3.
- 8) Configure data connections to the test client as specified in Section 6.5.
- 9) Record the test equipment used for the test client and provide a functional diagram of the test equipment and UUT configuration, including all connections in the test setup.

## 7 TEST PROCEDURES FOR ALL PRODUCTS

#### 7.1 POWER MEASUREMENT GUIDELINES

 A) Tests are performed at two data rates, 1 kb/s (0.5 kb/s in each direction), and the highest rate supported by the link shown in Table 8. The 1 kb/s rate shall be achieved as a moving average, where the data rate averages 1 kb/s in any 30 second window. If the link has asymmetric data rate support (e.g., DSL, with a higher download rate than upload rate), choose the highest rate supported for the direction shown in the table. For data rates higher or lower than those shown in the chart, choose the highest data rate according to Equation 1 and adjusting the variable Y as required to achieve the desired data rate. **Note**: A link with 100 Mb/s raw throughput will not support 100 Mb/s of traffic as specified in this procedure. In this case the traffic rate should be set to 50 Mb/s.

| 315                      | Equation 1                                                                                                    |
|--------------------------|----------------------------------------------------------------------------------------------------|
| 316                      | $DataRate = Z \times 10^{Y} $ (in bits per second)                                                                                    |
| 317<br>318<br>319<br>320 | <ul> <li>Where:</li> <li>Z is1, 2, or 5, and</li> <li>Y is an integer. Adjust as required to achieve the desired data rate</li> </ul> |

321 Table 8: Test Rate Selection

| Direction                     | Rate (Mb/s) |     |     |     |    |    |     |     |     |
|-------------------------------|-------------|-----|-----|-----|----|----|-----|-----|-----|
| Downlink or<br>Symmetric link | 1.0         | 2.0 | 5.0 | 10  | 20 | 50 | 100 | 200 | 500 |
| Uplink                        | 0.5         | 1.0 | 2.0 | 5.0 | 10 | 20 | 50  | 100 | 200 |

- B) If there is a port on the UUT identified as the uplink or WAN port, it shall be selected as the uplink port in Section 7.2.C). Otherwise, the first port shall be used as the uplink port. If present, additional Ethernet ports shall be connected sequentially, and there shall be no open Ethernet ports between occupied Ethernet ports.
- 326 C) If any standard power reduction mechanisms are supported by the UUT, such features may be enabled during testing in both the UUT and test equipment, provided that all enable features are disclosed along with reported test results.
- D) The following procedure shall be used for each test component in Section 7.2:
- 330 1) Reset the power meter (if necessary).
  - Begin recording elapsed time.

332

333

334

335

336

337

338

339

3) After 5 minutes have elapsed, set the meter to begin accumulating true power values at a rate of greater than or equal to 1 Hz (1 reading per second).

**Note**: EPA and DOE have added a 5 minute period to allow the UUT to achieve a steady state prior to measurement (e.g., to allow for integral storage spin down, etc.).

- 4) Accumulate power values for 5 minutes and record the average (arithmetic mean) value observed during the 5 minute period.
- Record the test procedure step and measurements on the test report. If a step is repeated at a different link rate, record the additional measurements in the test report.

## 340 7.2 POWER CONSUMPTION TESTS

- 341 A) All Devices Idle State
- 1) Turn on the UUT and configure the UUT per the requirements in Section 6.
- 343 2) Measure and record UUT power per Section 7.1.
- 344 B) Wired Network WAN

- 345 1) If the UUT only supports WAN connection (IADs only), connect one Ethernet port. Ensure all Ethernet ports are connected at their highest supported link rate. Measure and record power per Section 7.1.
- 348 2) Run data at 1 kb/s (0.5 kb/s in each direction) between the WAN and LAN ports. Measure and record power per Section 7.1.
- 350 3) Run data at the rate specified in Section 7.1 between the WAN and LAN ports. Measure and record power per Section 7.1.
- 352 C) Wired Network LAN:

356

357

358 359

360

361

362

363

364

366

375

- 1) <u>Half-Ports Test</u>: Test with half of ports in use, at all supported speeds, as applicable. See Figure 5: Data distribution for multilink tests.
  - i) If the UUT has more than two Ethernet ports, connect half of the Ethernet ports (round up to the nearest whole number of ports). Connect each port sequentially (e.g., a 5-port product would have ports 1-3 connected and ports 4 and 5 disconnected). Ethernet and other LAN ports on the UUT must be connected at their highest supported link rate. If a port on the UUT is specified as the uplink port, it shall be used as the uplink port for testing; otherwise, the first port shall be used as the uplink port. Measure and record power per Section 7.1.
  - ii) Run data at 1 kb/s (0.5 kb/s in each direction) between the LAN ports. Measure and record power per Section 7.1.
  - iii) Run data at the rate specified in Section 7.1 between the LAN ports. Measure and record power per Section 7.1.
- 365 D) Wireless Network WLAN
  - 1) Ensure only one Ethernet port is connected to the UUT.
- 2) Establish a single client device in the test client. The WLAN type must be consistent with the priority specified in Section 6.3 and shall be configured for the highest supported link rate. Record the supported rate for the network port, the wireless link, and the version of 802.11 being used for this test. Measure and record power per Section 7.1.
- 371 3) Run data at 1 kb/s (0.5 kb/s in each direction) between the LAN port and the WLAN client.
  372 Measure and record power per Section 7.1.
- 373 4) Run data at the rate specified in Section 7.1 between the LAN port and the WLAN client. Measure and record power per Section 7.1.

## 8 PERFORMANCE EVALUATION

- Performance capabilities shall be evaluated using the tests listed below as applicable to the functions and features of the UUT. UUT configuration shall be as specified in Section 6.
- A) Ethernet Throughput Using a test setup consistent with Section 7.2.C), determine the maximum data rate supported by the UUT for which there is no packet loss. Record this rate as the measured maximum throughput.

- B) Maximum Number of Wireless Clients Using a test setup consistent with Section 7.2.D), determine the maximum number of clients supported by the UUT. Clients shall be evenly split between bands if there is simultaneous dual band support. No data shall be passed other than that required to setup clients. The data rate shall be set to the maximum rate utilized in Section 7.2.D).4). Record this number as the maximum number of wireless clients.
- 386 C) Maximum Number of NAT Clients
- 1) Record the maximum number of supported NAT clients.
- The addition of downstream switches to the test setup and/or combination of tests similar to Sections 7.2.C) and 7.2.D) may be required to achieve a large number of NAT clients. No data shall be passed other than that required to configure the clients. The data rate shall be set to the maximum rate utilized in Section 7.2.B).3) If an additional switch is required, record the number of wireless NAT and the number of wired NAT clients.

## 9 **REPORTING**

393

394

398

399 400

401 402

403

404

405

406

407

409

410

#### 9.1 REPORTED UUT INFORMATION AND FUNCTIONALITY

- The following characteristics are recommended for reporting using this procedure:
- 396 1. Manufacturer and model name;
- 397 2. Basic configuration information;
  - Powering options (e.g., direct ac, external ac-dc power supply, standard low-voltage dc). If powered over Ethernet, report whether LLDP for PoE is supported;
    - 4. Number and type of all wired data and network ports. Additional related details (e.g., Ethernet speed, 802.3az, LLDP for 802.3az);
    - Feature activity conflicts;
  - 6. Number and type of wireless network support including supported bands, simultaneous band support, supported standards, and MIMO configuration. Additional details as required;
    - 7. Supported network traffic functions (e.g., firewall, VPN, VOIP functionality for POTS ports);
    - 8. Mass storage options integral to or shipped with the UUT;
    - 9. Any special equipment ratings (e.g., IEC 61850 / IEC61000 and IEEE1613, KEMA).

#### 408 9.2 REPORTED TEST RESULTS

- 1. Voltage and frequency used in test;
- 2. If low-voltage dc, type of supply used;
- 411 3. Wireless Link information from Table 4 or Table 5;
- 4. Any settings changed per Section 6.4:
- 413 5. Uplink link rate;
- 414 6. Uplink and downlink data rates:
- 415 7. Power levels Report all that apply:
- One port: Idle State, low data rate, high data rate;
- Half ports: Idle State, low data rate, high data rate;
- Wireless: Idle State, low data rate, high data rate;

- 8. Ethernet throughput Maximum data rate in UDP data payload (expressed in b/s);
- 420 9. Maximum wireless clients;
- 421 10. Maximum NAT clients.

# 422 10 TEST CONFIGURATION REFERENCES

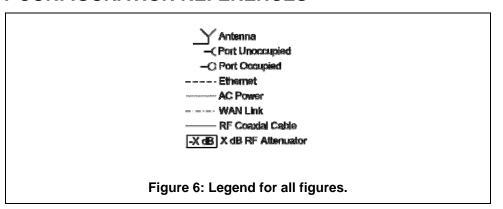